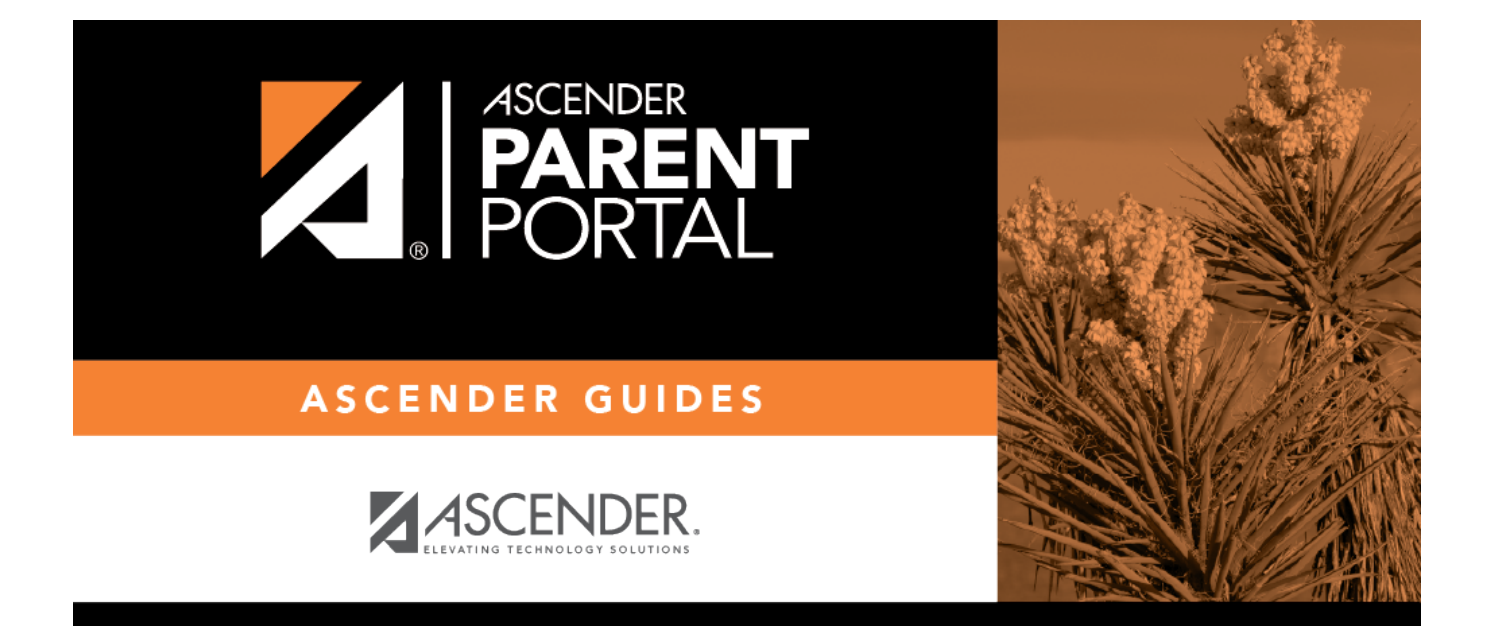

# **parent\_view\_student\_grades\_cycle**

### **Table of Contents**

#### **IV. View your student's cycle grades.**

### *ASCENDER ParentPortal > Grades > Cycle and Semester Grades*

#### **Cycle Grades**

The Cycle Grades page displays current grade averages for the current cycle, and posted grade averages for previous cycles. For the current semester, you can view the assignment grades for each class. For previous semesters, only the posted average is available.

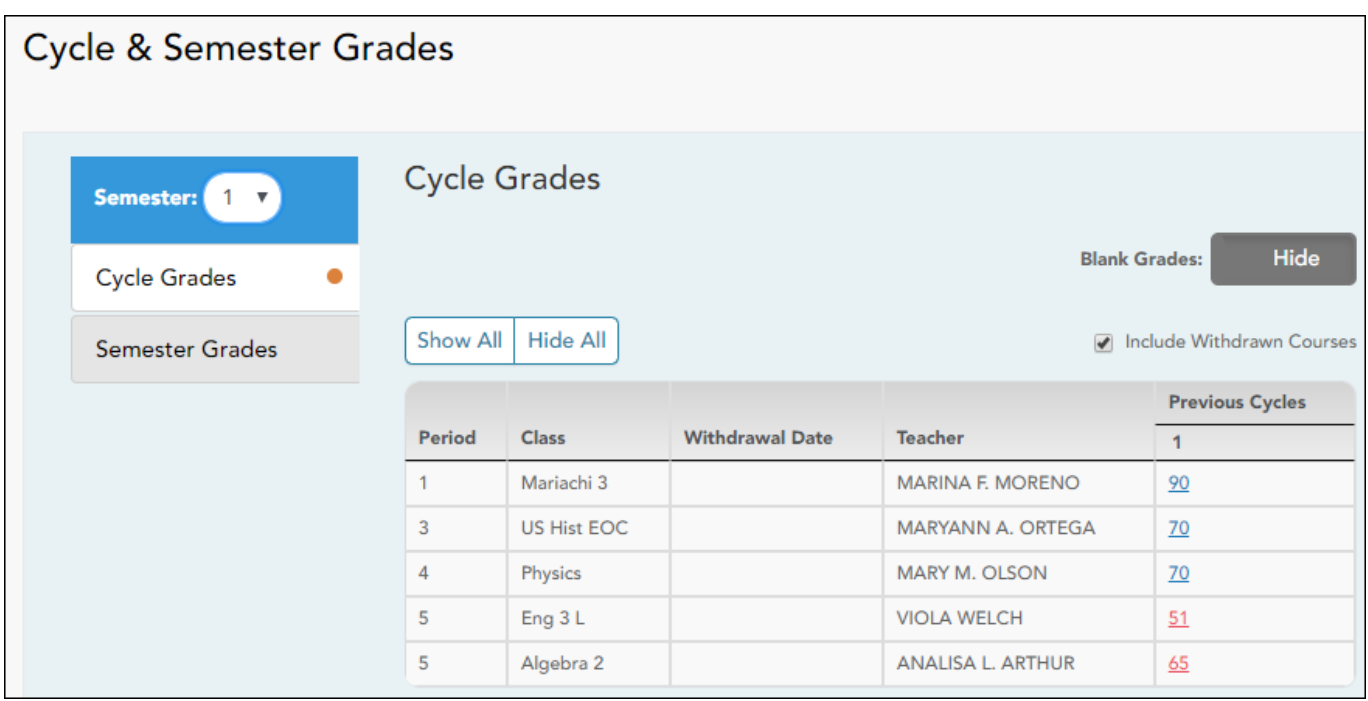

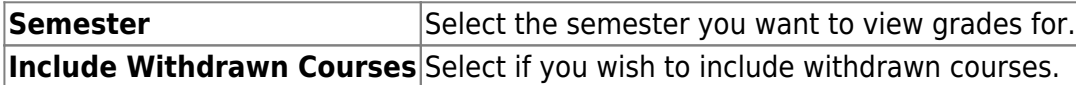

Cycle Grades is the default view.

**Blank Grades** Choose whether to show or hide blank grades from the view.

❏ Click the cycle grade to view the assignment grade details for that course-cycle.

The section expands to display all assignments, due dates, and assignment grades, as well as the weight and average for each assignment category in that course.

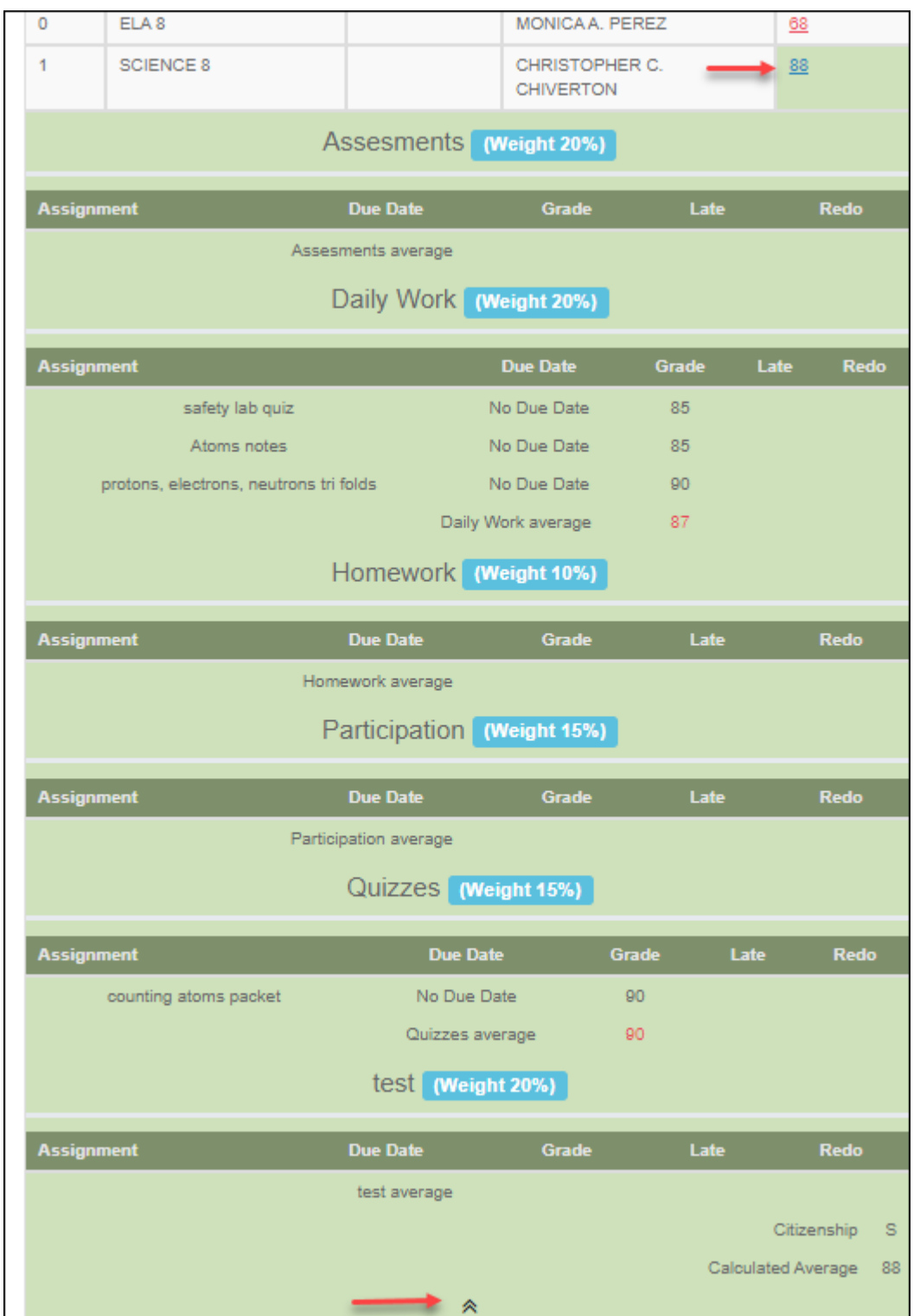

The **Citizenship** grade, **Calculated Average**, and **Posted Average** are also displayed.

 $\Box$ Click the close icon  $\triangle$  to collapse the expanded view for for a particular course-cycle.

**Show All** Click to show assignment grade details for the cycle for all courses. **Hide All** Click to hide the expanded assignment grade details for all courses.

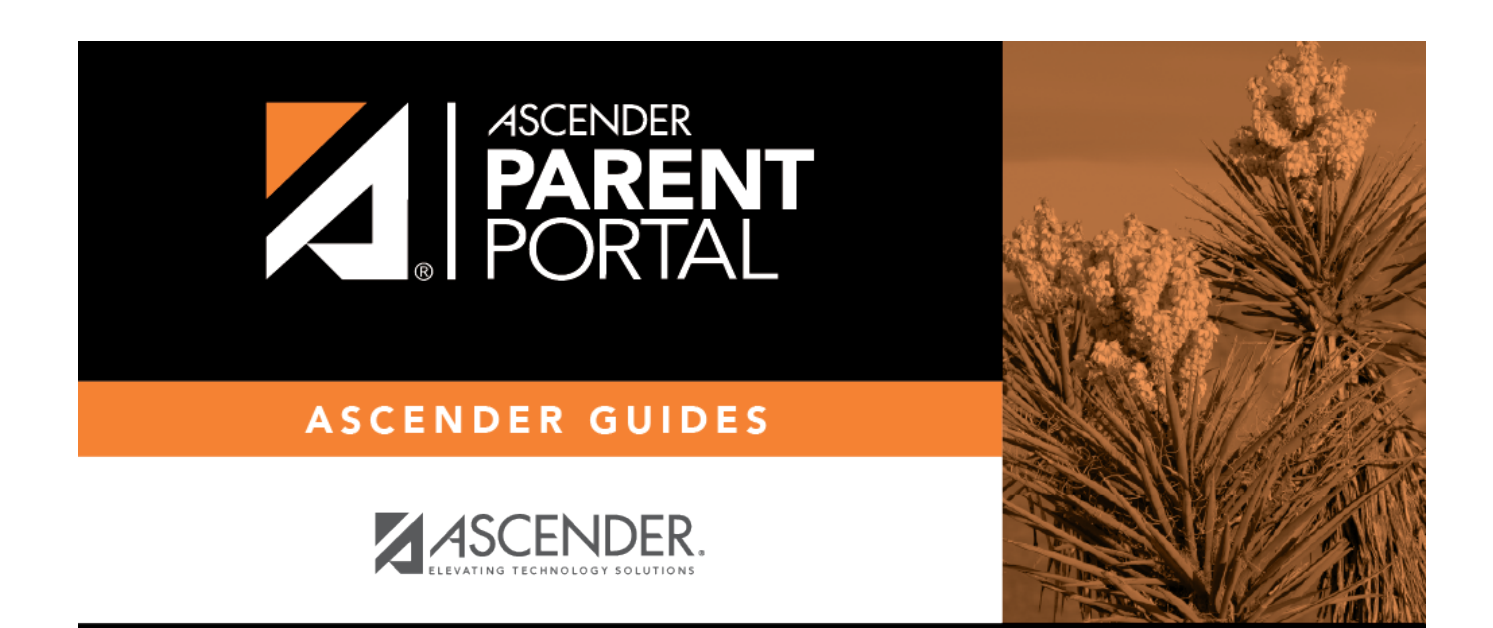

## **Back Cover**